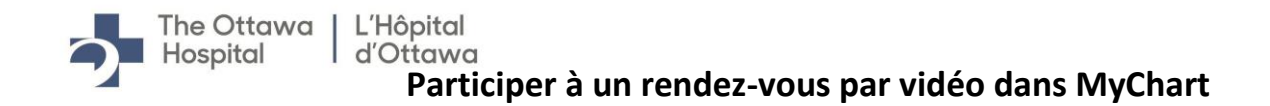

## **APPAREIL MOBILE**

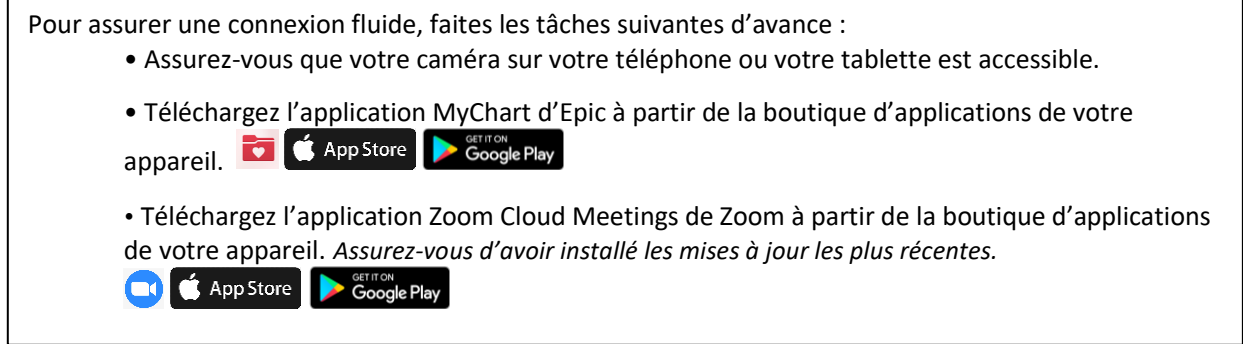

Merci de **vous connecter** 30 minutes d'avance pour vous assurer que votre équipement fonctionne adéquatement.

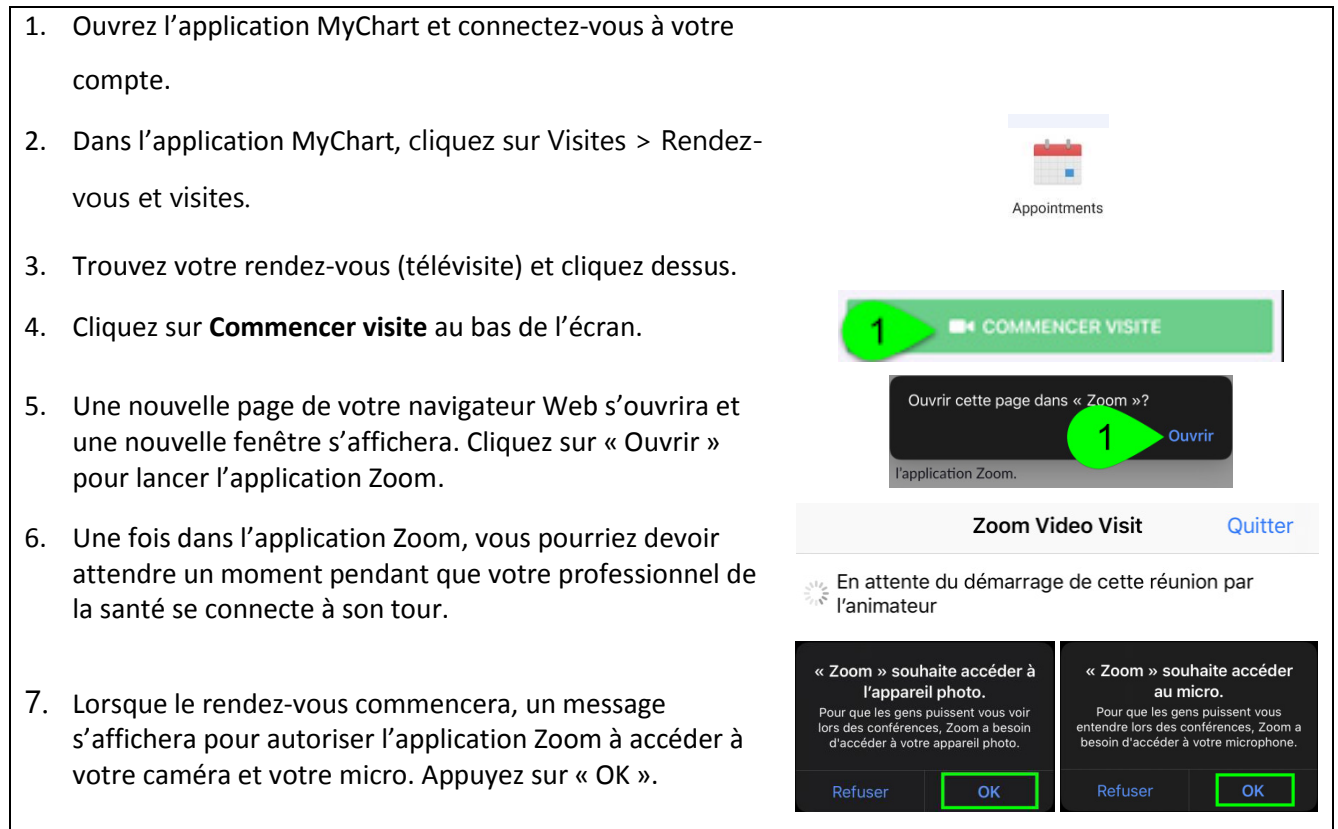

REV 9/20 **DESIMINE REV 9/20 CONSERVANT CONSERVANT CONSERVANT CONSERVANT CONSERVANT CONSERVANT CONSERVANT CONSERVANT CONSERVANT CONSERVANT CONSERVANT CONSERVANT CONSERVANT CONSERVANT CONSERVANT CONSERVANT CONSERVANT CONSE** 

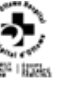

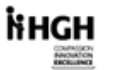

**RVHEE** 

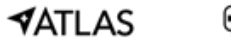

**HestMH** 

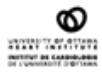

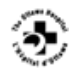

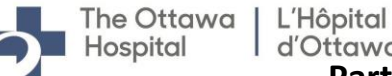

- 8. Pour la voix, utilisez l'option « Appeler en utilisant l'internet ».
- 9. Vous êtes maintenant connecté à votre rendez-vous.

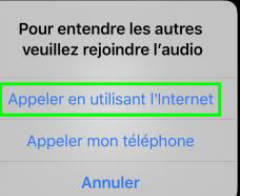

## **ORDINATEUR DE BUREAU/ORDINATEUR PORTABLE**

Pour assurer une connexion fluide, faites les tâches suivantes d'avance :

- Assurez-vous que votre caméra Web est bien installée. La caméra peut être intégrée à votre ordinateur portable ou il peut s'agir d'une caméra externe connectée dans un port USB de votre ordinateur.
- Vous devez télécharger l'application Zoom.
- Si vous utilisez l'application Zoom, assurez-vous d'avoir installé les mises à jour les plus récentes.

Merci de tester votre connexion 30 minutes avant le début de votre rendez-vous (télévisite) :

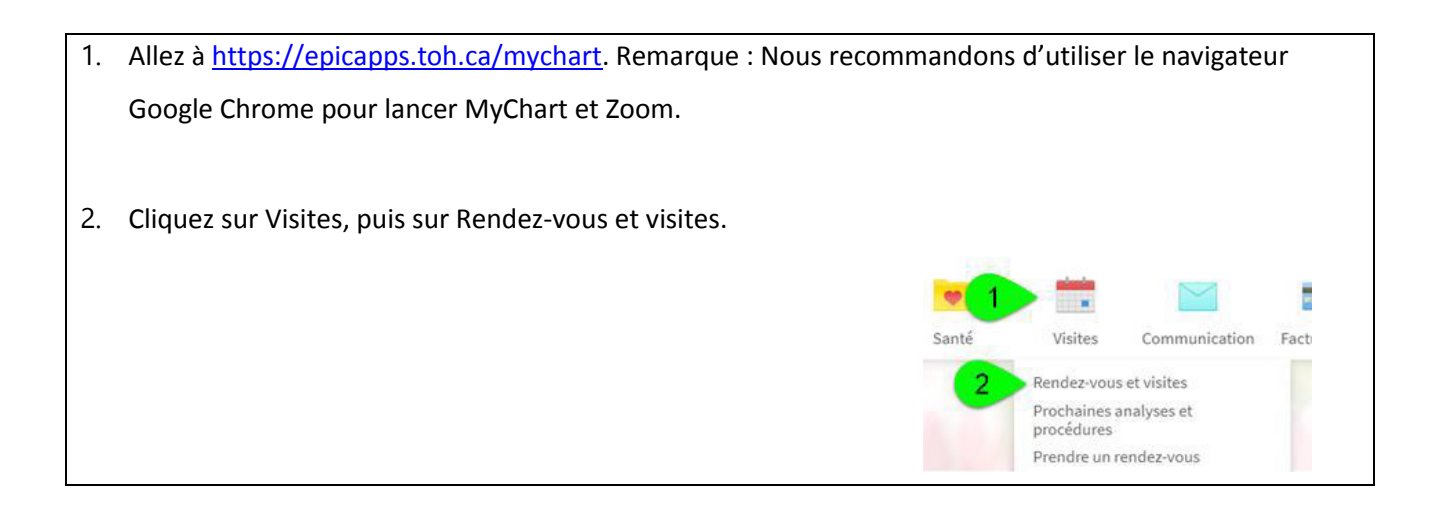

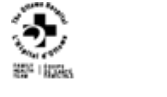

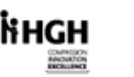

**RVHE** 

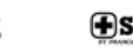

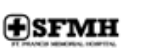

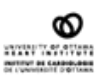

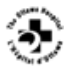

REV 9/20 **DEEDING CONSULTER CONSULTER CONSULTS** CONSULTER CONSULTER CONSULTS OF DEEDING CONSULTS CONSULTS CONSULTS CONSULTS OF DEEDING CONSULTS OF DEEDING CONSULTS OF DEEDING CONSULTS OF DEEDING CONSULTS OF DEEDING CONSULT

**VATI AS** 

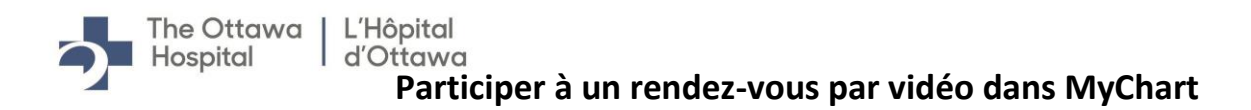

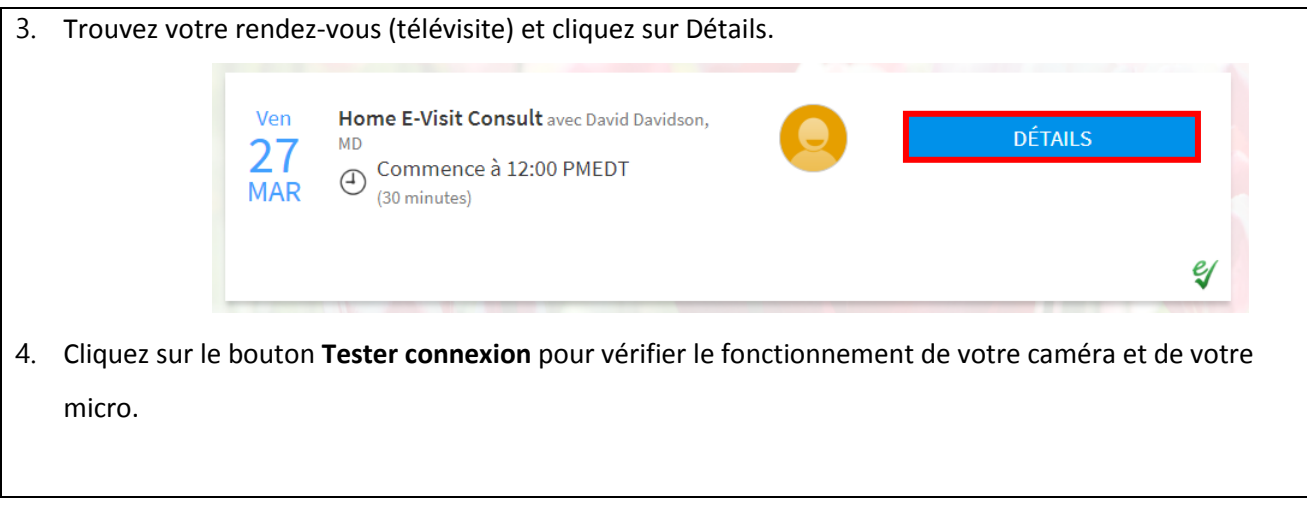

Pour **Commencer la télévisite**, suivez les étapes ci-dessous.

COMPASION<br>BANDIATON<br>ENORLISHER

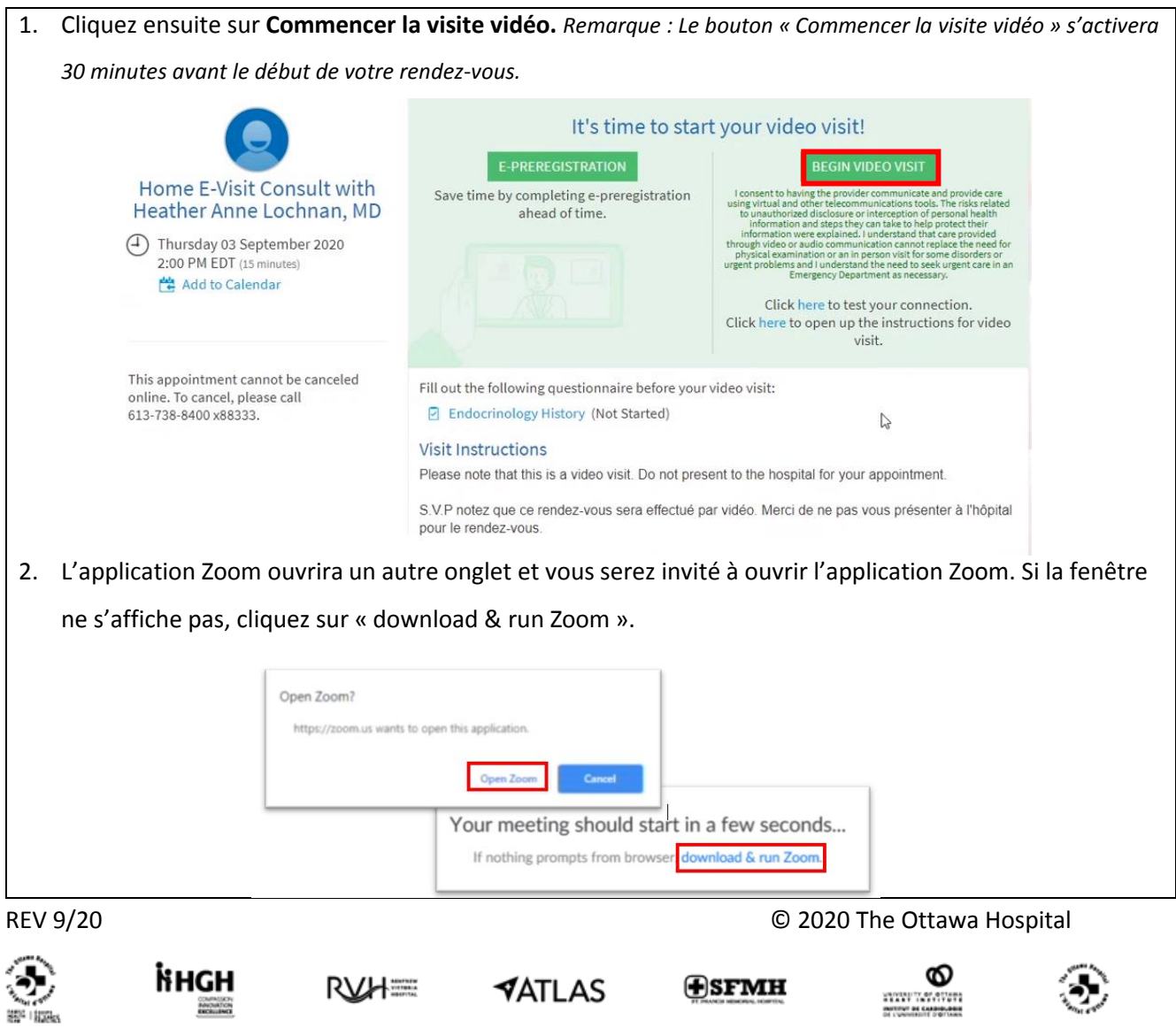

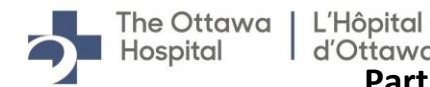

3. Vous serez alors connecté à votre rendez-vous. Nous vous demandons de patienter si votre clinicien n'est pas encore connecté.

Voici des informations pour vous aider :

[Directives pour patient](https://theottawahospital.sharepoint.com/sites/VirtualCareServices/SiteAssets/Forms/AllItems.aspx?id=%2Fsites%2FVirtualCareServices%2FSiteAssets%2FSitePages%2FTip%2DSheets%2FPatient%20Instructions%20%2D%20e%2Dvisit%2020200408%20En%2Epdf&parent=%2Fsites%2FVirtualCareServices%2FSiteAssets%2FSitePages%2FTip%2DSheets) [Zoom Help Center](https://support.zoom.us/hc/en-us/sections/200305593-Troubleshooting)

Si vous avez des questions ou souhaitez obtenir de l'aide concernant MyChart, veuillez envoyer un courriel à [mychart@lho.ca](mailto:mychart@lho.ca) ou appeler au 613-798-5555, poste 77219.

Veuillez communiquer avec votre clinicien pour confirmer ou reporter votre rendez-vous.

REV 9/20 **DESEMBLE 2020** The Ottawa Hospital

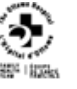

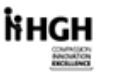

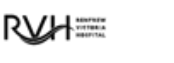

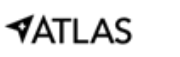

**H**SFMH

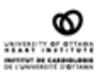

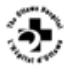